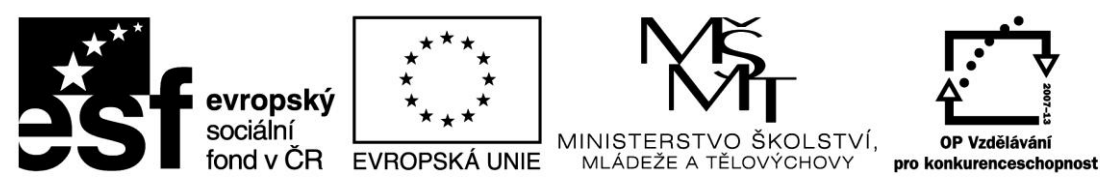

INVESTICE DO ROZVOJE VZDĚLÁVÁNÍ

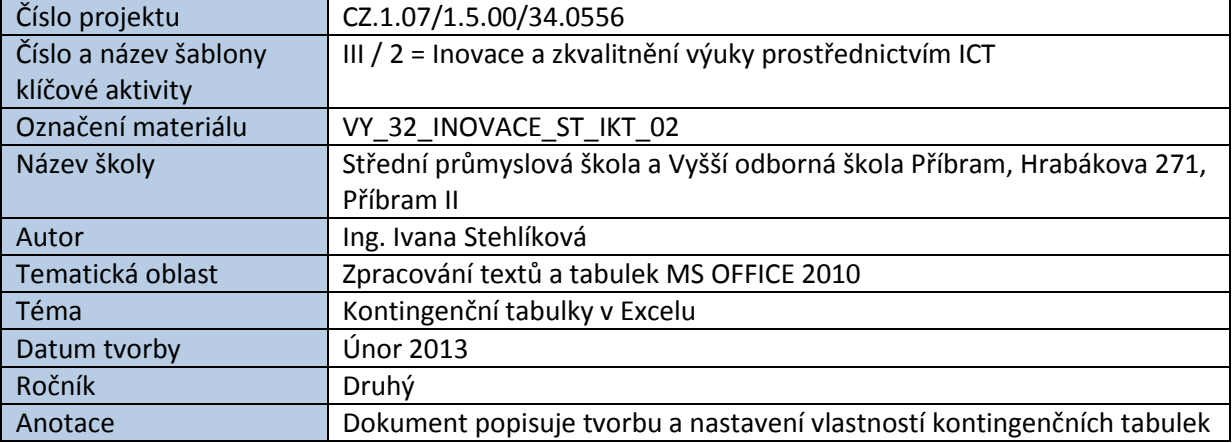

# KONTINGENČNÍ TABULKY V EXCELU

Kontingenční tabulky slouží k zobrazení souhrnných dat z obsáhlých tabulek databázového typu. Oproti jiným funkcím, jako jsou např. filtry nebo souhrny, poskytuje více možností a přitom si zachovává dostatečně intuitivní ovládání. Jinou úroveň zpracování databází pak umožňuje databázový systém MS Access.

Kontingenční tabulka je vlastně nová tabulka, ve které si nadefinujeme, jaká data chceme zobrazit, případně tisknout, dále jaké vzorce se mají použít pro výpočty, případně je možné doplnit prezentaci dat kontingenčním grafem. Kontingenční tabulku můžeme formátovat jako jakoukoli jinou tabulku.

## **Vložení kontingenční tabulky:**

1. Klikneme myší kamkoliv do tabulky. Můžeme ji také celou označit myší, ale u rozsáhlých tabulek to není příliš pohodlné.

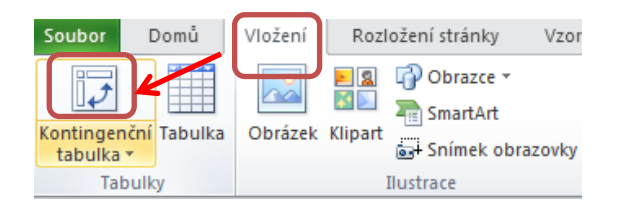

2. V následujícím dialogovém okně zkontrolujeme adresy definující zdrojovou tabulku a potvrdíme umístění kontingenční tabulky na nový list. V tomto okně je také možné nastavit externí zdroj dat, případně umístění kontingenční tabulky na existující list (do pole **Umístění sestavy kontingenční tabulky** je nutné zadat adresu konkrétní buňky z existujícího listu).

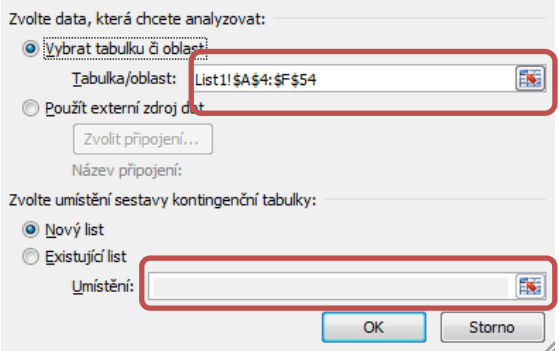

3. V dalším kroku je třeba rozmístit **pole** (což jsou názvy sloupců původní tabulky) tak, aby vzniklá kontingenční tabulka zobrazovala námi žádané informace s potřebnými součtovými údaji. Rozmísťování polí realizujeme tažením myší (při stisknutém levém tlačítku) do příslušných oblastí v pravé dolní části okna. Tato činnost je naštěstí velmi názorná a intuitivní a tak není třeba se jí obávat.

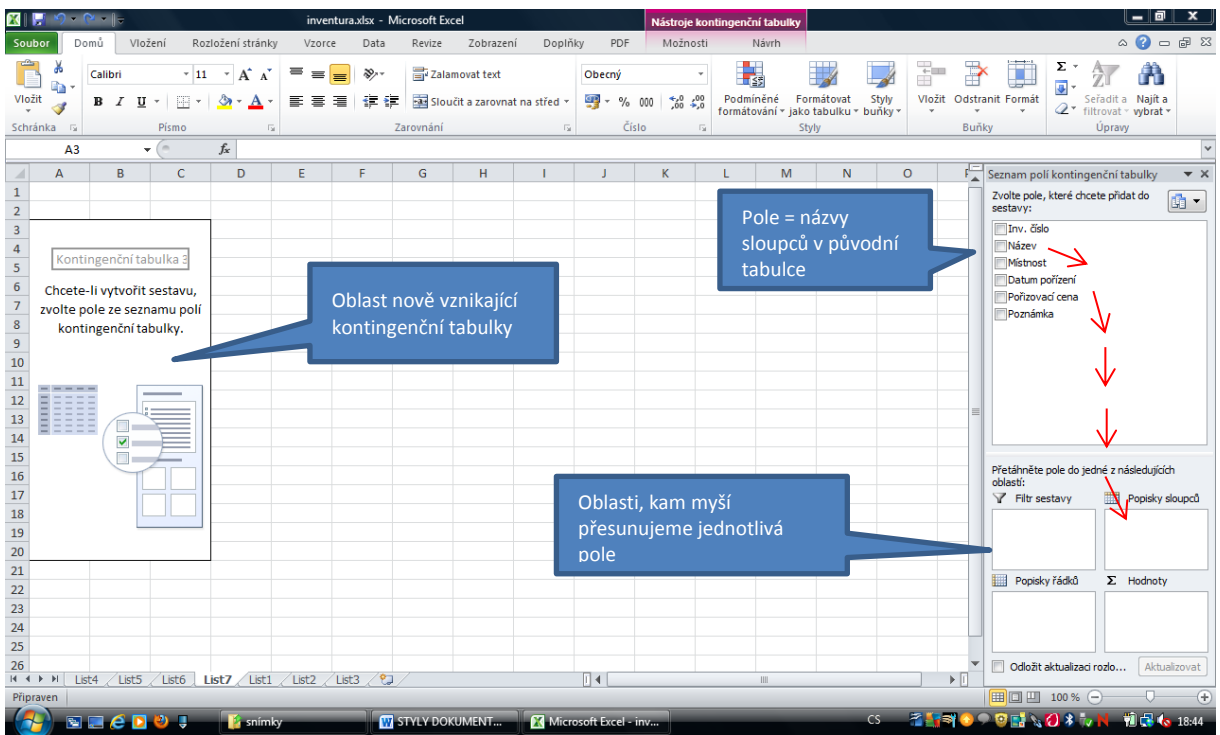

Pro nově vytvářenou (kontingenční) tabulku použijeme z původní tabulky jen ta pole, která pro přehledné zobrazení dat opravdu potřebujeme. Hodnoty, které chceme sčítat, patří **vždy** do oblasti **Hodnoty**. Je možné nastavit i jiné funkce než je sčítání (průměr, minimální a maximální hodnota, směrodatná odchylka a další).

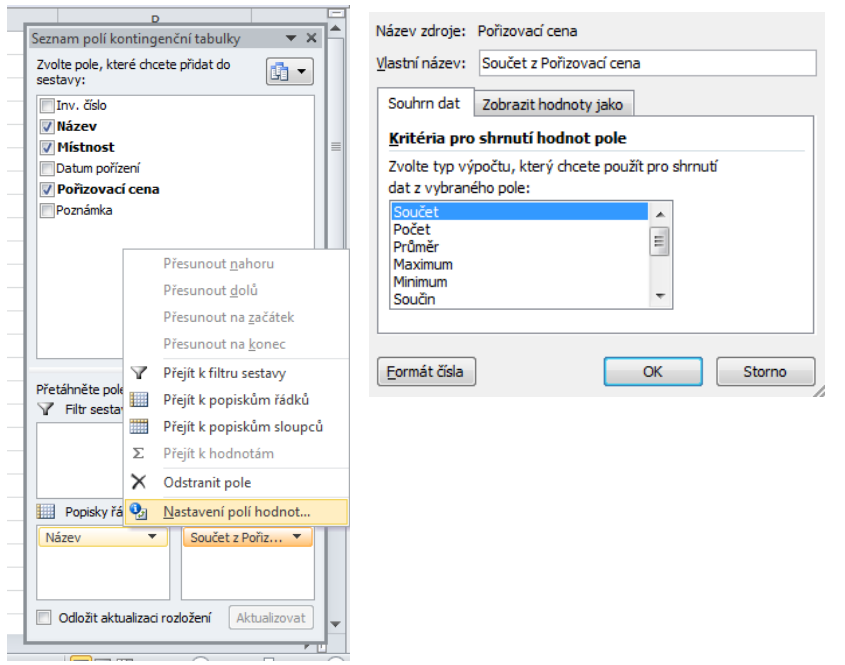

Pokud do oblasti **Hodnoty** umístíme pole obsahující nečíselné údaje, v naší úloze kupříkladu pole *Inv.Číslo*, zobrazí se místo součtu **počet** inventárních čísel v tabulce (v našem případě 50).

**Příklad správně rozvržené kontingenční tabulky:**

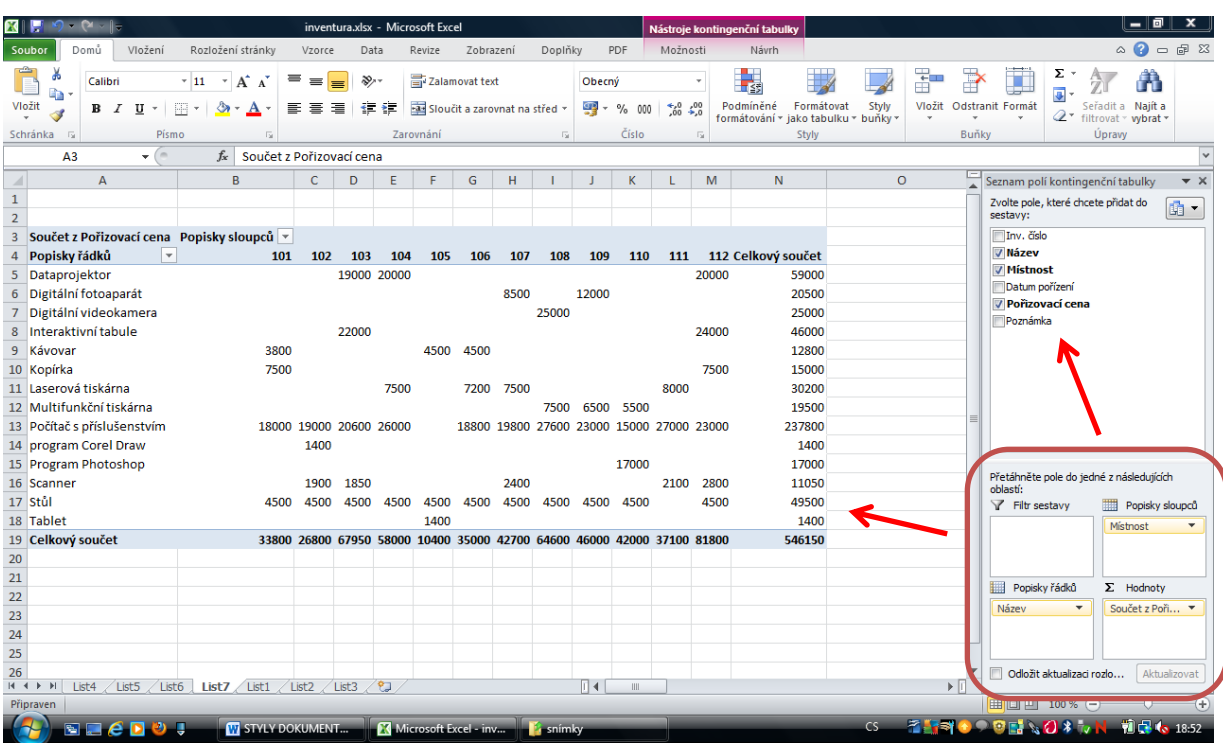

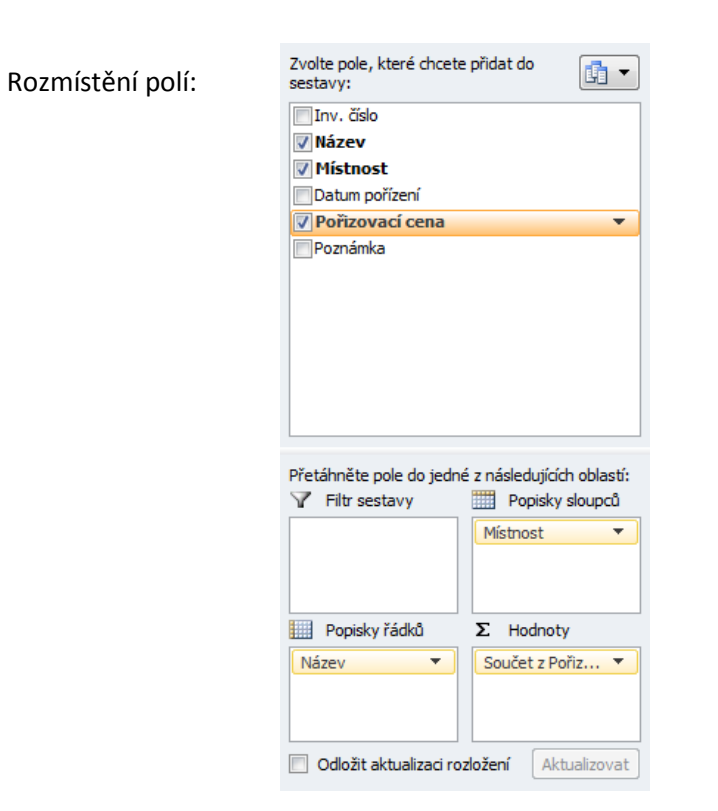

Šipky u položek **Popisky sloupců** a **Popisky řádků** slouží k aktivaci rozevírací nabídky, která umožňuje řadit a filtrovat zobrazovaná data podle uživatelem zadaných podmínek.

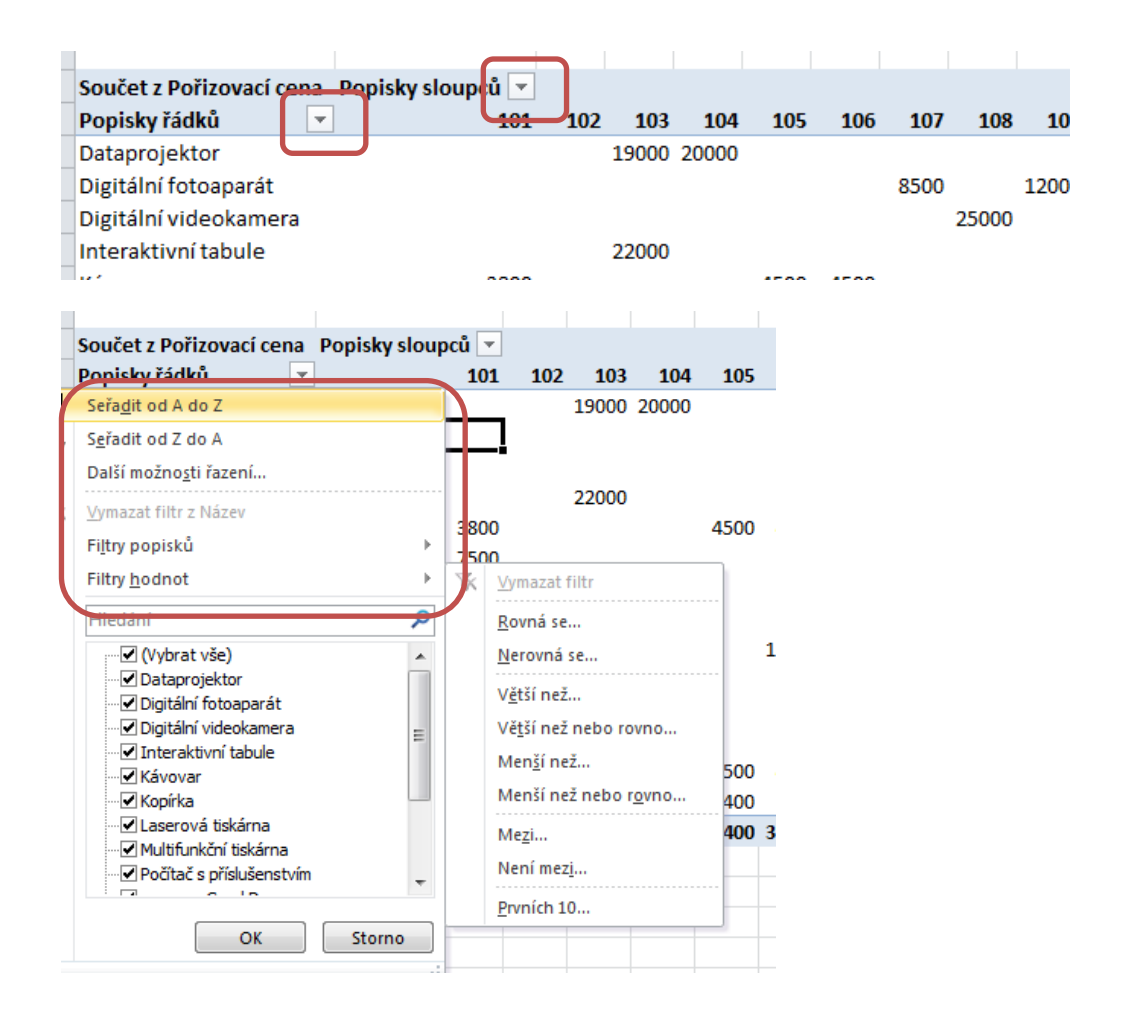

## **Použití filtru v kontingenční tabulce:**

Filtr je vlastně rozevírací nabídka, která umožňuje přepínat mezi výpisy z tabulky podobně jako klasické filtry v Excelu.

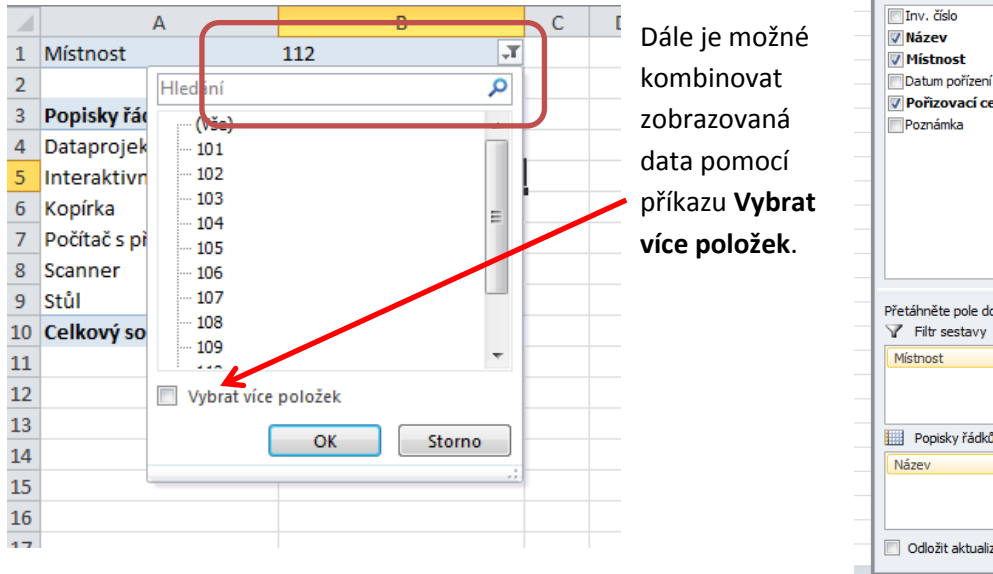

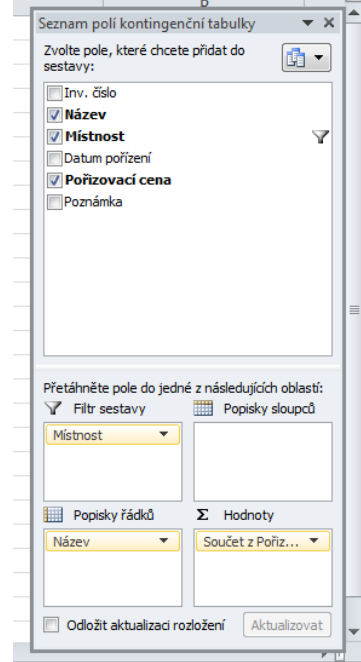

#### **Příklad nevhodně zvoleného rozložení kontingenční tabulky:**

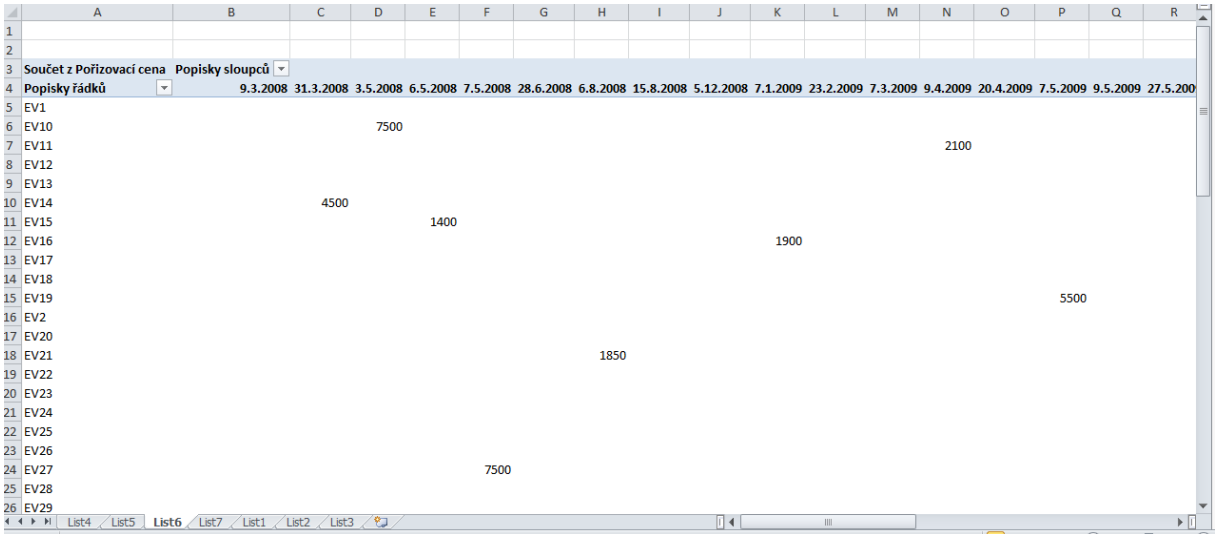

#### *Důležitá poznámka:*

Pokud se údaje v původní tabulce změní, je třeba změnu přenést do kontingenční tabulky příkazem **Obnovit** z místní nabídky.

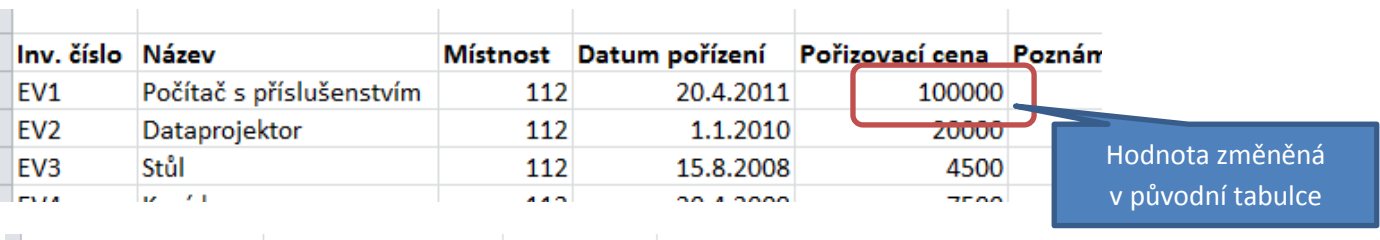

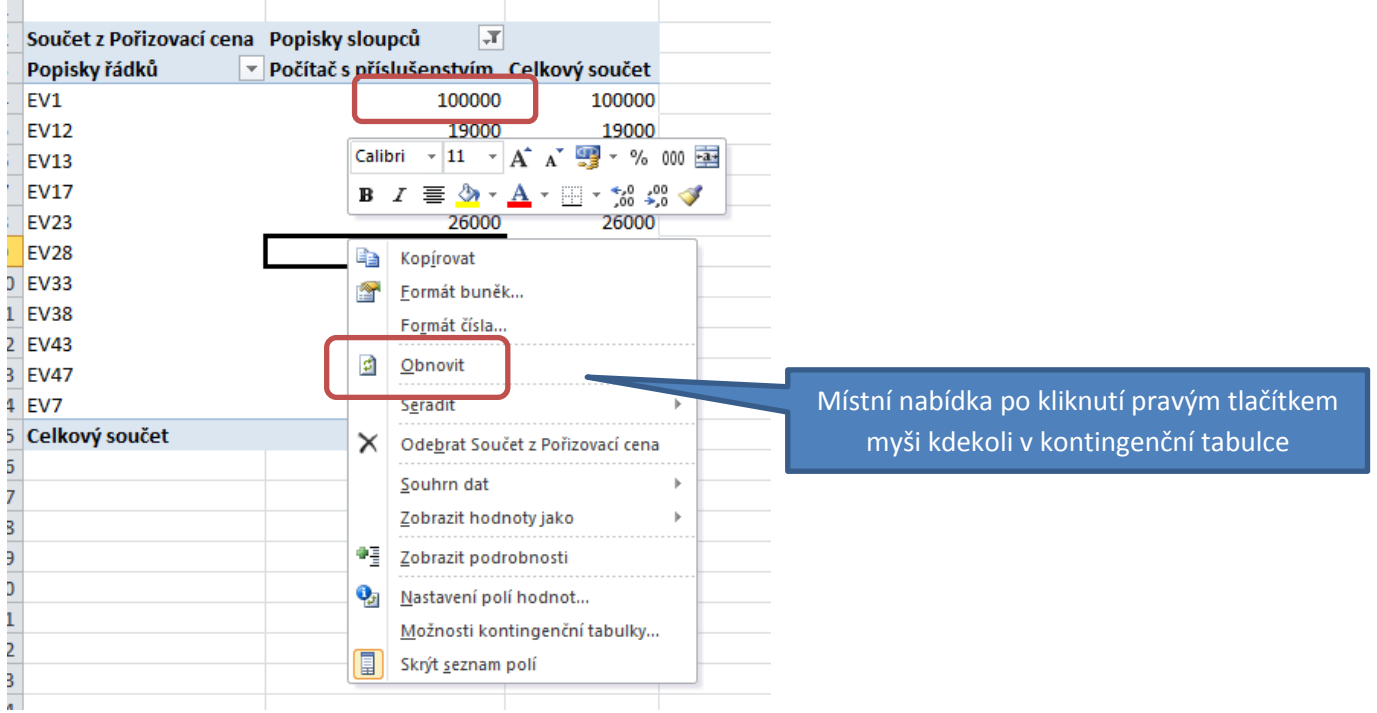

*Zdroje: pokud není uvedeno jinak, pochází všechny materiály z archivu autorky.*